# VIIQ: Auto-Suggestion Enabled Visual Interface for Interactive Graph Query Formulation

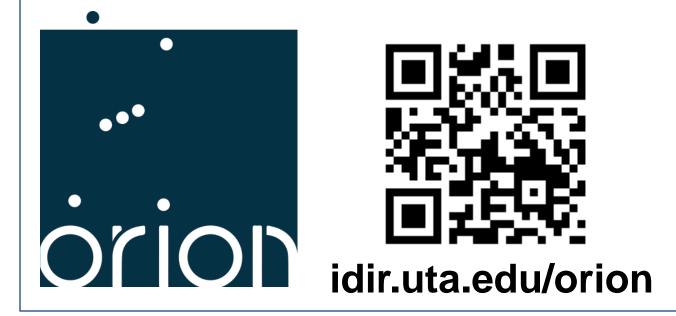

Nandish Jayaram, Sidharth Goyal\*, Chengkai Li **University of Texas at Arlington** 

41st International Conference on Very Large Data Bases, Kohala Coast, Hawaii, Aug. 31st - Sept. 4th, 2015

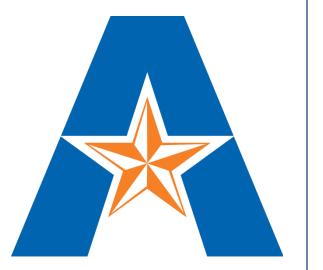

#### Motivation

Graphical interfaces recognized to be important for improving the usability of data management systems.

#### Limitations of Existing Visual Query Systems

- They allow users to draw nodes and edges of query graphs, but do not rank relevant suggestions regarding what to add.
- Difficult for schema-agnostic users to sift through and search for the exact option.

# Challenges

- interface interactive query automatic integrates seamlessly edge recommendation with query formulation.
- Large ultra-heterogeneous graphs contain thousands of node/edge types, and millions of node/edge instances as candidates.
- Ranking must reflect the relevance to user's query intent.

## **Orion Architecture**

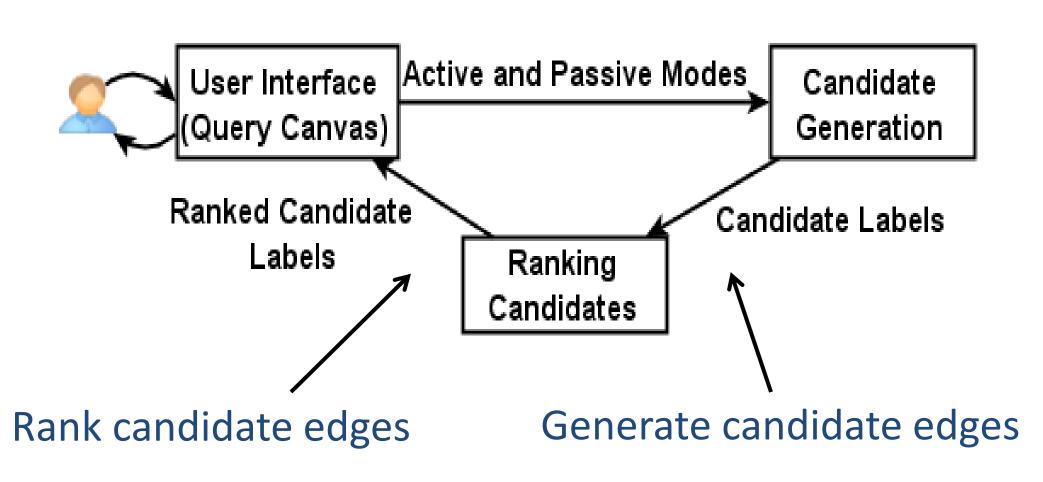

## **Ranking Candidates**

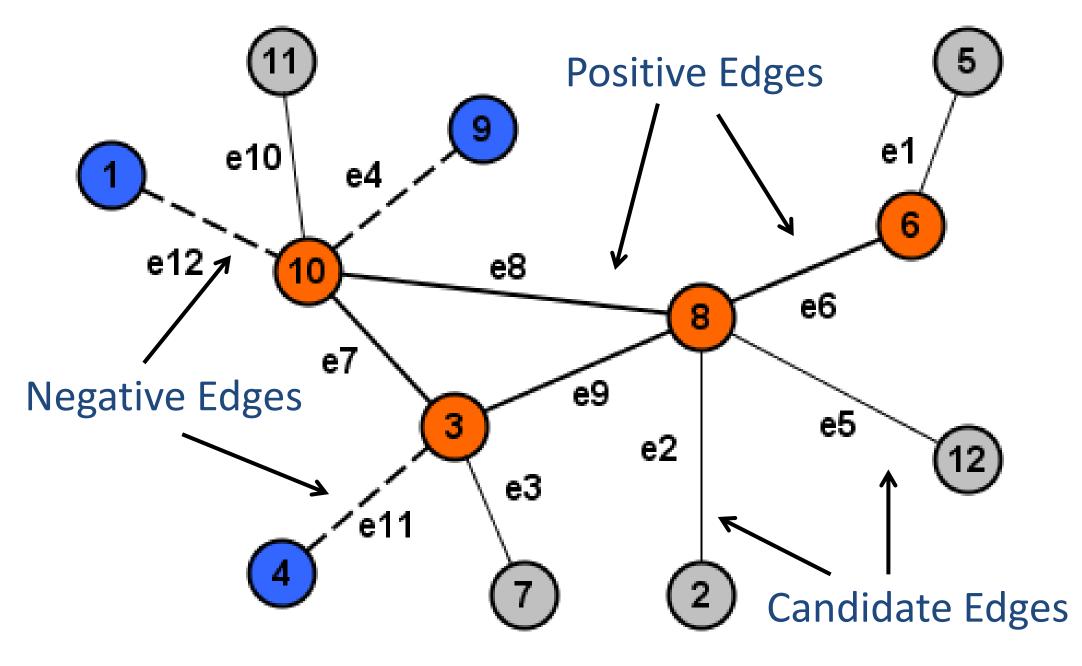

- New Candidate Edges: <e1, e2, e3, e5, e10>
- Positive Edges: <e6, e7, e8, e9>
- Negative Edges: <e4, e11, e12>
- Query Session: <e6, e7, e8, e9, -e4, -e11, -e12>
- Query Log: A collection of other query sessions

# Random Correlation Paths (RCP)

RCP: A sequence of randomly chosen edges from the query session, grown incrementally, until its support drops below a threshold (t).

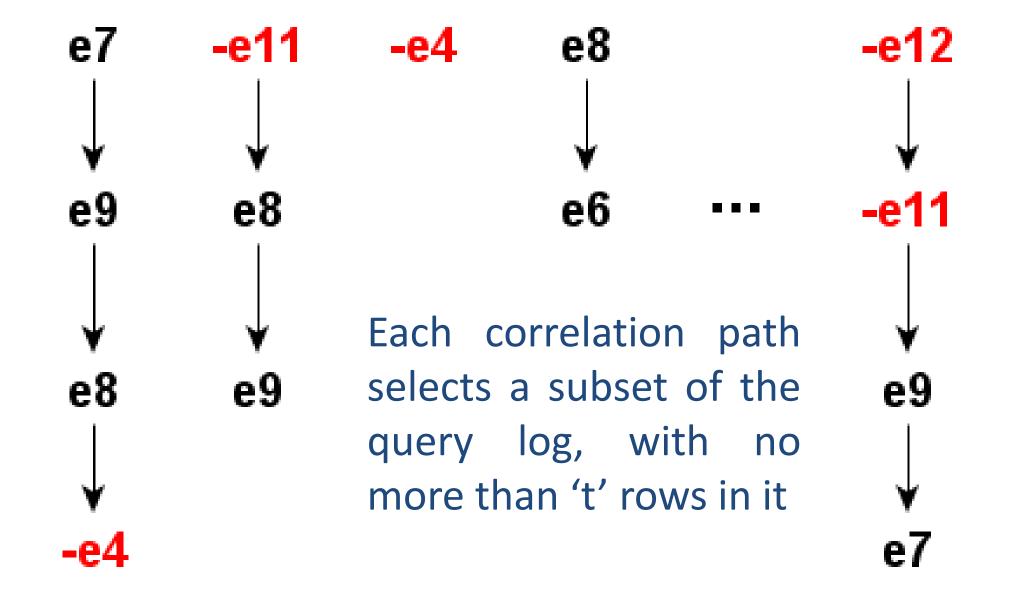

Compute support for average score candidate, in ■ RCPs for each correlation path each candidate edge

### **Orion User Interface**

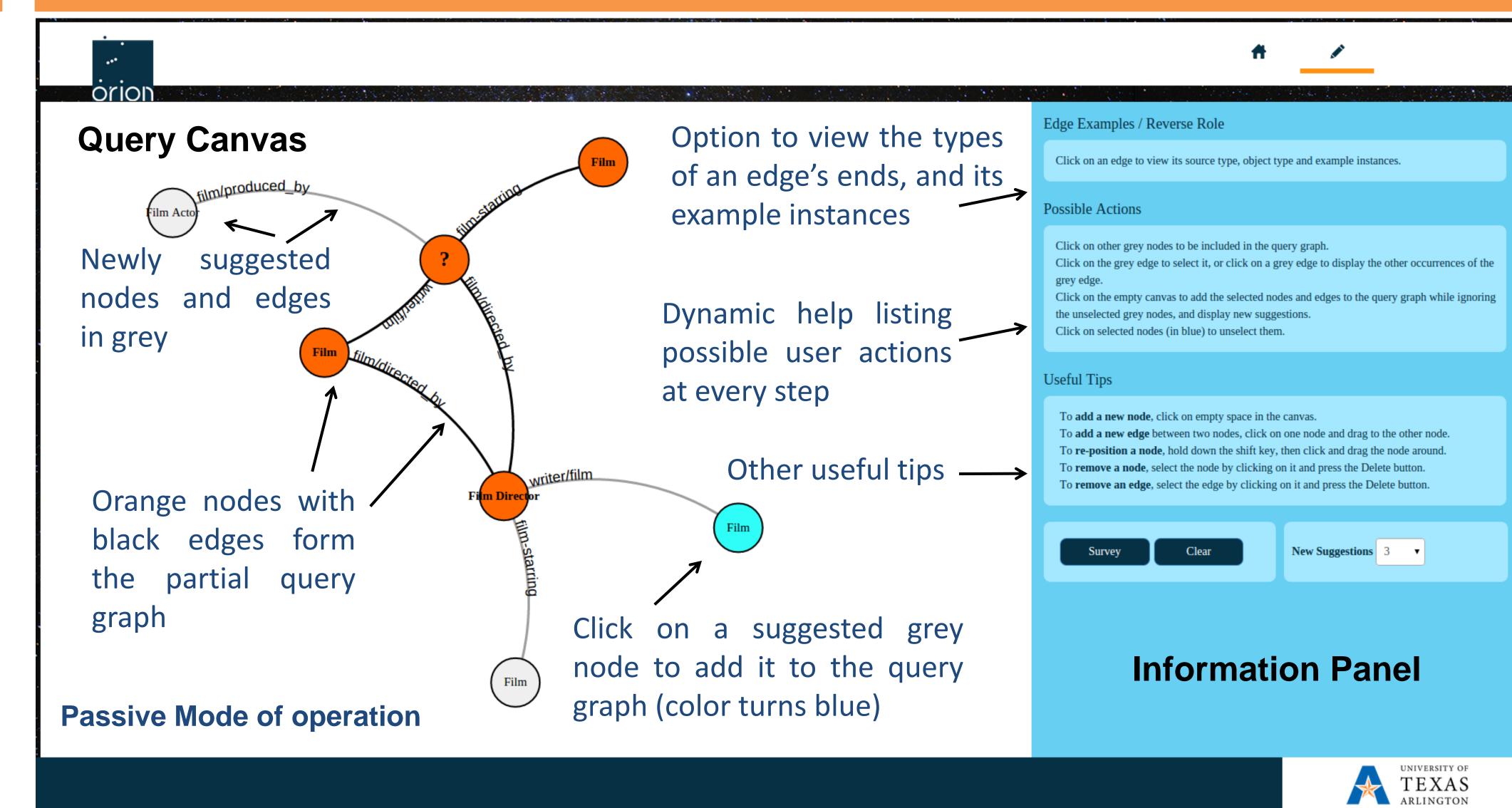

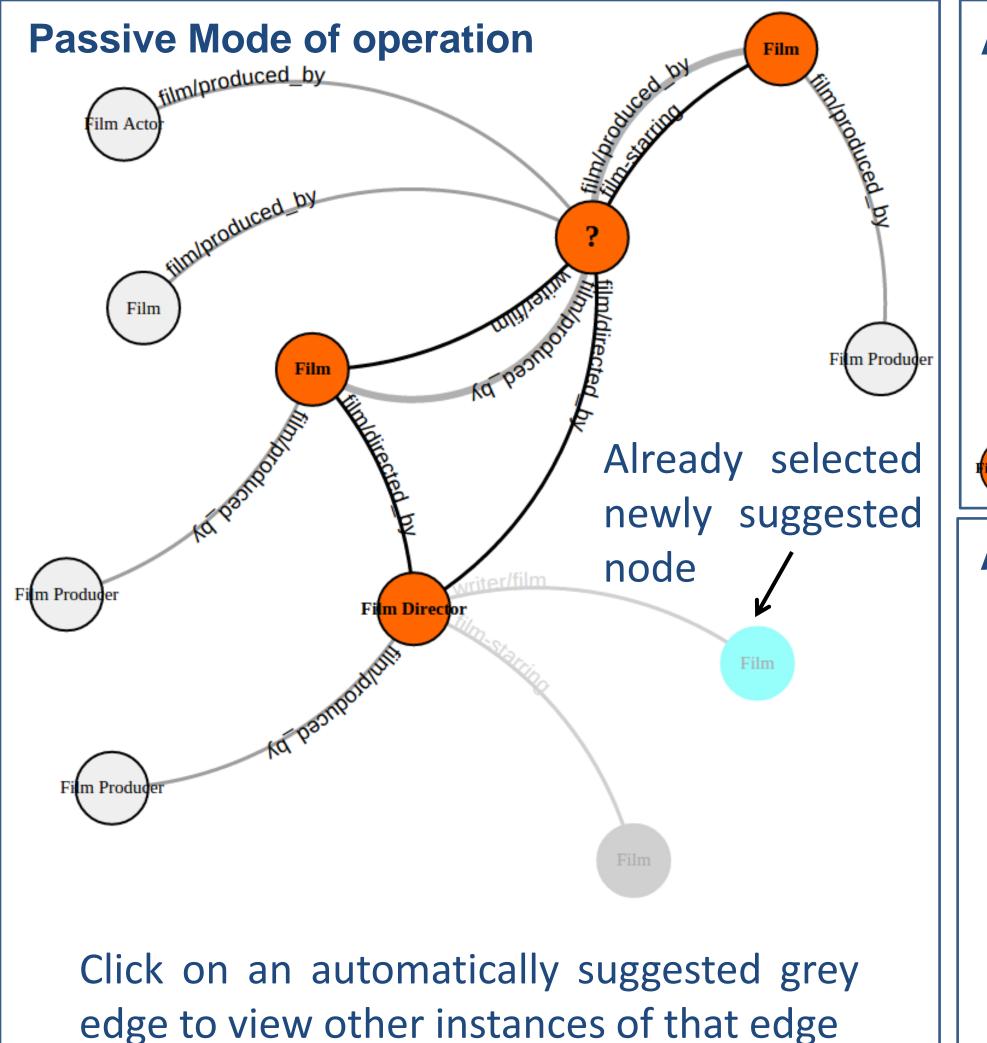

**Active Mode of operation** 

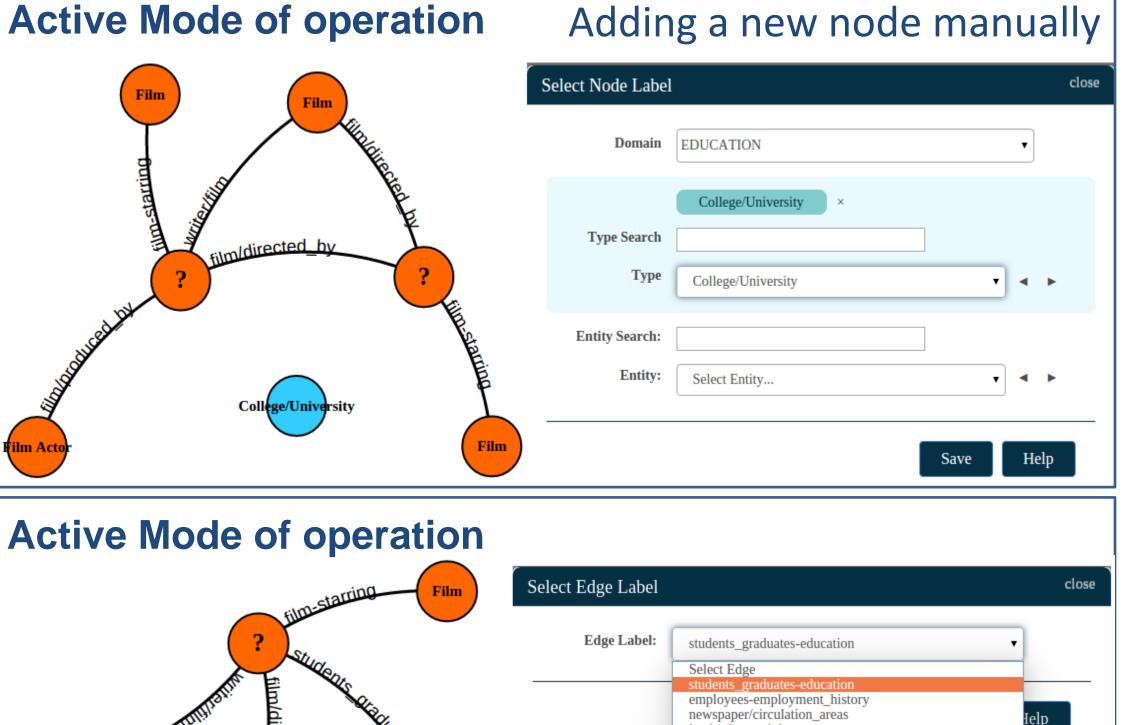

institution-recipient sponsorship-sponsorship Adding a new edge manually

This work is partially supported by NSF grants IIS-1018865, CCF-1117369 and IIS-1408928. Any opinions, findings, and conclusions or recommendations expressed in this paper do not necessarily reflect the views of the funding agency.

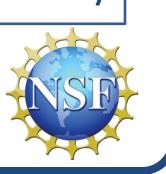